### **Oracle® Fusion Middleware**

Release Notes for Oracle GoldenGate Enterprise Manager Plug-In

13.5.1.0

F46833-02

February 2022

# Release Notes for Oracle GoldenGate Enterprise Manager Plug-In

This document describes the new features, major changes, and the known issues in the Oracle GoldenGate Enterprise Manager Plug-In 13c (13.5.1.0.0) release. It includes the following sections:

New and Changed Features

# New and Changed Features

This section outlines the new features that are being introduced in various releases of the Oracle GoldenGate Enterprise Manager Plug-In.

### New and Changed Parameters and Commands

- Target Name Prefix (Optional Parameter): in the Discovery User Interface (Discovery via UI as well as EMCLI Verbs) for both Oracle GoldenGate Classic and Microservices Instances.
- GG\_EXECUTE: Support the start/stop/kill Extract and Replicat via EMCLI. See EMCLI Commands to Execute on GoldenGate Process.

### Release 13.5.1.0.0 — February 2022

### **Monitoring of GoldenGate Monitor Agent**

Oracle GoldenGate target displays metrics, such has monitor agent version, status, and web service availability relating to GoldenGate Monitor agent. These metrics and a few others are displayed on the **Oracle GoldenGate Target** page. When the Monitor agent is down or Web Service is unreachable, the status of various GoldenGate classic targets displays a Warning icon on the **OGG Home** page. You can set alerts and notification for GoldenGate monitoring agent metrics. See GoldenGate Monitor Agent in *Oracle GoldenGate System Monitoring Plug-In*.

#### **Discovery Support for additional GoldenGate Targets**

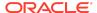

You can now discover and monitor GoldenGate instances running in Oracle Cloud Infrastructure and OCI Marketplace configured to run using reverse proxy.

### Additional Metrics for Distribution/Receiver Paths

You can monitor and view the additional Path metrices, such as Path Details that include target encryption algorithm, critical, processing lag, auto restart, and Statistics like DDLs, DMLs, and Table Statistics in the Distribution Service detailed page and Receiver Service detailed page. For more information, see Distribution Service and Receiver Service in *Oracle GoldenGate System Monitoring Plug-In*.

#### **Enhancement of Administration Service**

The Administration Service has been enhanced to display the following Process Summary details: Process Health Overview chart, Alert Overview chart, and the metrics details of the Processes. Process-related details, such as Name, Status, Type, Lag, Total Discards, and Total Ignore are displayed in a tabular format. You can also view detailed metrics for a selected process. For more information, see Administration Service in *Oracle GoldenGate System Monitoring Plug-In*.

### **EMCLI Verb to start/stop:**

The GG\_EXECUTE EMCLI Verb has been added to support the start/stop/kill Extract and Replicat. For more information, see EMCLI - Commands to Execute on GoldenGate Process in *Oracle GoldenGate System Monitoring Plug-In*.

### **Addition of a new Discovery Parameter**

A new Target Name Prefix field has been added to GoldenGate Classic and GoldenGate Microservices Discovery modules. This will be prefixed for all discovered target names. You can choose to give any environment name, which will help you to identify targets that send alerts and also look up for targets in the All Targets page. For the EMCLI Verb based discovery of Oracle GoldenGate targets, a new targetNamePrefix parameter has been added that serves the same purpose as the Target Name Prefix field. For more information, see Discovering Oracle GoldenGate Targets in the UI and Enterprise Manager CLI Verb-Based Discovery of Oracle GoldenGate Targets in Oracle GoldenGate System Monitoring Plug-In.

#### **Changes to Credentials**

Monitoring credentials are automatically set to the Oracle GoldenGate Microservices instance after discovery. You need not explicitly set Monitoring credentials and can set only Preferred credentials. You can now manage credentials of the Administration Service and Service Manager separately. If credentials are set for Administration Service target then it is applicable to its child targets, such as extracts and replicats. See Manage Credentials in *Oracle GoldenGate System Monitoring Plug-In*.

# Installation and Upgrades

For installation and upgrade instructions, see Install and Upgrade in *Oracle GoldenGate System Monitoring Plug-In*.

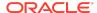

### **Corrected Problems**

For questions about specific BugDB bug identification number or Service Request (SR) ticket numbers, contact Oracle Customer Support.

Release 13.5.1.0.0 — February 2022

# Bug 32709655 - Unable to Discover GoldenGate Microservices (MA) Components when the Hostname is Long

This issue has been fixed. You can discover Oracle GoldenGate Microservices components even after entering a lengthy Hostname in the **Edit Parameters** page.

# Bug 32965181 - Discovery fails using discover\_ggma when emcli client is not in same location as OMS

This issue has been fixed. If you do not provide the configuration file location, then the emcli client checks for the file in the local directory as well and picks it up.

### Support for Alert Notification when Oracle GoldenGate Enterprise Manager Plugin cannot Communicate with Monitor Agent

This issue has been fixed. You can now set alerts to get notified when the Monitor agent is down. Oracle GoldenGate Monitor Agent metrics are added to Oracle GoldenGate target for which, you can set alerts.

### Known Issues

For questions on specific bugs or ticket numbers, consult Oracle Customer Support. SR is the Oracle Support SR number, and BugDB is the bug identification number.

### Release 13.5.1.0.0 — February 2022

# Bug 33704015: Oracle GoldenGate Microservices Coordinated replicat threads is listing in the Enterprise Manager OGG Home page after upgrading from PLG 13.4.2 to 13.5.1

After you upgrade Oracle GoldenGate Enterprise Manager Plug-in from release 13.4.2 to 13.5.1, the Oracle GoldenGate Microservices coordinated replicat threads are listed in the Oracle Enterprise Manager Home page.

Workaround: You need to manually delete the thread processes.

# Bug 33762967 - Unable to Save Configuration file changes which are longer in length via EM

**Workaround**: You can edit and save the lengthy .prm and .properties files from Oracle GoldenGate Core.

Bug 33799014 - EM UI is not displaying Total\_discards and Total\_ignores metrics for Parallel Replicat targets

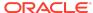

Total\_discards and Total\_ignores metrics are listed as 0 for parallel replicat targets.

# Getting Help with My Oracle Support

You can use My Oracle Support to find knowledge solutions, workarounds, and other information that is reported by customers, partners, and Oracle employees. My Oracle Support also enables you to open an SR ticket. If a patch is required to resolve an SR, you will receive instructions about how to download it from My Oracle Support.

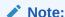

If you purchased Oracle GoldenGate and support through a distributor, contact your distributor instead of attempting to create a service request through My Oracle Support.

### Viewing the Oracle GoldenGate Knowledge Base

To view the Oracle GoldenGate Knowledge Base, follow these steps:

- 1. Browse to the My Oracle Support web site at https://support.oracle.com/portal/.
- 2. Select your language and then log in with your email and Oracle password.
- Click the Knowledge tab.
- 4. In the **Select a product or product line** field, enter **GoldenGate**, and then select an Oracle GoldenGate product from the context-sensitive list to narrow your results. (You may have to wait a few seconds for this list to appear).
- In the Enter search terms field, enter a search keyword or multiple keywords to focus the query.

Additional information about how to use this tab is obtained by clicking **Help**.

### Creating an Oracle GoldenGate SR Ticket

If you cannot find an answer to your question or problem in the Knowledge Base, you can open a support request ticket with Oracle Support by following these steps:

- Browse to the My Oracle Support web site at https://support.oracle.com/portal/.
- 2. Select your language, and then sign in with your credentials. If you have not done so, you will have to register to use this web site.
- 3. Click the Service Requests tab.
- Click Create SR.
- 5. Use the Create Service Request wizard to complete and submit your SR. Additional information about how to use this tab is obtained by clicking **Help**.

### **Audience**

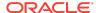

This guide is intended for database and system administrators who are installing, configuring and running Oracle GoldenGate.

# **Related Information**

The Oracle GoldenGate Product Documentation Libraries are found at:

Oracle GoldenGate Documentation

Oracle GoldenGate for Big Data Documentation:

https://docs.oracle.com/en/middleware/goldengate/big-data/index.html

For additional information on Oracle GoldenGate, refer to:

https://www.oracle.com/middleware/technologies/goldengate.html

Oracle Database High Availability

### Conventions

The following text conventions are used in this document:

| Convention | Meaning                                                                                                    |
|------------|----------------------------------------------------------------------------------------------------|
| boldface   | Boldface type indicates graphical user interface elements associated with an action, such as "From the File menu, select <b>Save</b> ." Boldface also is used for terms defined in text or in the glossary.                                                                                                    |
| italic     | Italic type indicates placeholder variables for which you supply particular values, such as in the parameter statement: TABLE table_name. Italic type also is used for book titles and emphasis.                                                                                                    |
| italic     |                                                                                                    |
| monospace  | Monospace type indicates code components such as user exits and scripts; the names of files and database objects; URL paths; and input and output text that appears on the screen. Uppercase monospace type is generally used to represent the names of Oracle GoldenGate parameters, commands, and user-configurable functions, as well as SQL commands and keywords. |
| MONOSPACE  |                                                                                                    |
| UPPERCASE  | Uppercase in the regular text font indicates the name of a utility unless the name is intended to be a specific case.                                                                                                    |
| {}         | Braces within syntax enclose a set of options that are separated by pipe symbols, one of which must be selected, for example: {option1   option2   option3}.                                                                                                    |
| []         | Brackets within syntax indicate an optional element. For example in this syntax, the SAVE clause is optional: CLEANUP REPLICAT group_name [, SAVE count]. Multiple options within an optional element are separated by a pipe symbol, for example: [option1   option2].                                                                                                |

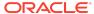

# **Documentation Accessibility**

For information about Oracle's commitment to accessibility, visit the Oracle Accessibility Program website at http://www.oracle.com/pls/topic/lookup?ctx=acc&id=docacc.

# Access to Oracle Support

Oracle customers that have purchased support have access to electronic support through My Oracle Support. For information, visit http://www.oracle.com/pls/topic/lookup?ctx=acc&id=info or visit http://www.oracle.com/pls/topic/lookup?ctx=acc&id=trs if you are hearing impaired.

Oracle Fusion Middleware Release Notes for Oracle GoldenGate Enterprise Manager Plug-In, 13.5.1.0

Copyright © 2012, 2022, Oracle and/or its affiliates. All rights reserved.

This software and related documentation are provided under a license agreement containing restrictions on use and disclosure and are protected by intellectual property laws. Except as expressly permitted in your license agreement or allowed by law, you may not use, copy, reproduce, translate, broadcast, modify, license, transmit, distribute, exhibit, perform, publish, or display any part, in any form, or by any means. Reverse engineering, disassembly, or decompilation of this software, unless required by law for interoperability, is prohibited.

The information contained herein is subject to change without notice and is not warranted to be error-free. If you find any errors, please report them to us in writing.

If this is software or related documentation that is delivered to the U.S. Government or anyone licensing it on behalf of the U.S. Government, then the following notice is applicable:

U.S. GOVERNMENT END USERS: Oracle programs (including any operating system, integrated software, any programs embedded, installed or activated on delivered hardware, and modifications of such programs) and Oracle computer documentation or other Oracle data delivered to or accessed by U.S. Government end users are "commercial computer software" or "commercial computer software documentation" pursuant to the applicable Federal Acquisition Regulation and agency-specific supplemental regulations. As such, the use, reproduction, duplication, release, display, disclosure, modification, preparation of derivative works, and/or adaptation of i) Oracle programs (including any operating system, integrated software, any programs embedded, installed or activated on delivered hardware, and modifications of such programs), ii) Oracle computer documentation and/or iii) other Oracle data, is subject to the rights and limitations specified in the license contained in the applicable contract. The terms governing the U.S. Government's use of Oracle cloud services are defined by the applicable contract for such services. No other rights are granted to the U.S. Government.

This software or hardware is developed for general use in a variety of information management applications. It is not developed or intended for use in any inherently dangerous applications, including applications that may create a risk of personal injury. If you use this software or hardware in dangerous applications, then you shall be responsible to take all appropriate fail-safe, backup, redundancy, and other measures to ensure its safe use. Oracle Corporation and its affiliates disclaim any liability for any damages caused by use of this software or hardware in dangerous applications.

Oracle, Java, and MySQL are registered trademarks of Oracle and/or its affiliates. Other names may be trademarks of their respective owners.

Intel and Intel Inside are trademarks or registered trademarks of Intel Corporation. All SPARC trademarks are used under license and are trademarks or registered trademarks of SPARC International, Inc. AMD, Epyc, and the AMD logo are trademarks or registered trademarks of Advanced Micro Devices. UNIX is a registered trademark of The Open Group.

This software or hardware and documentation may provide access to or information about content, products, and services from third parties. Oracle Corporation and its affiliates are not responsible for and expressly disclaim all warranties of any kind with respect to third-party content, products, and services unless otherwise set forth in an applicable agreement between you and Oracle. Oracle Corporation and its affiliates will not be responsible for any loss, costs, or damages incurred due to your access to or use of third-party content, products, or services, except as set forth in an applicable agreement between you and Oracle.

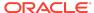